# **ScrapQD**

*Release v1.0*

**Durai Pandian**

**Mar 15, 2022**

# **ALL CONTENTS**

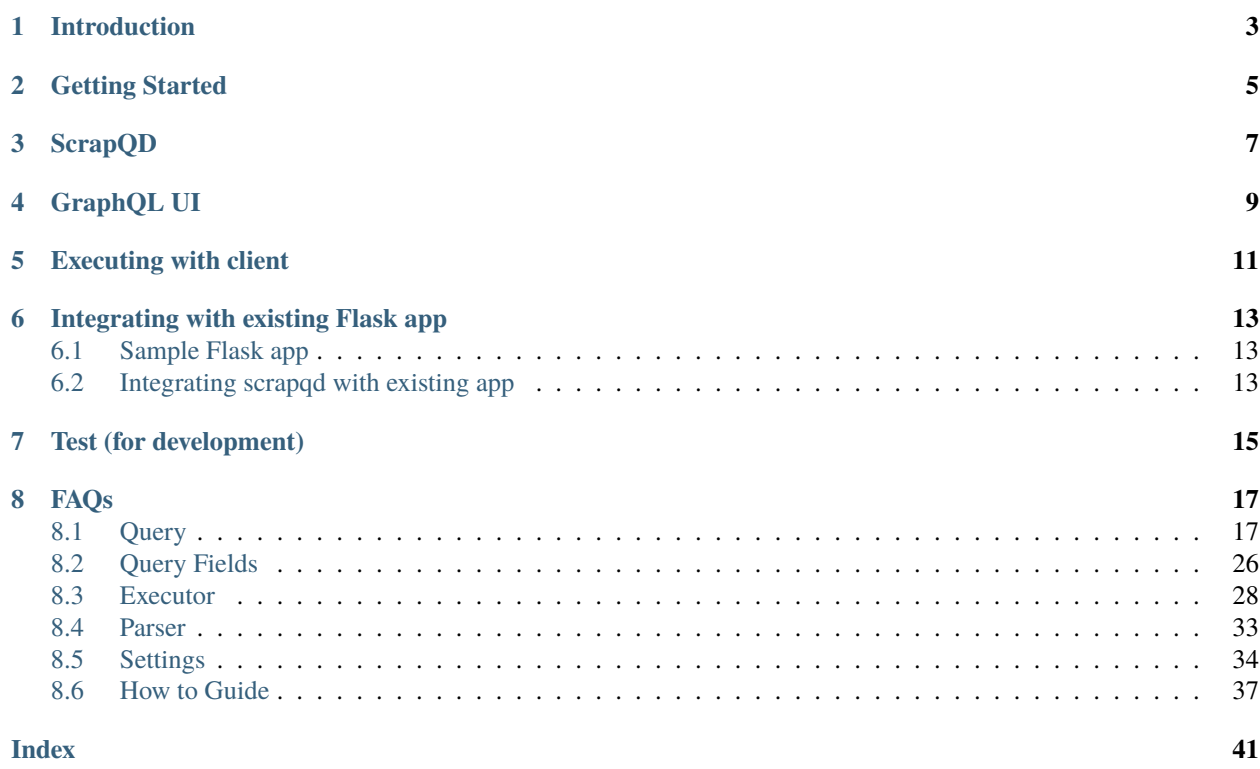

### **Table of Contents**

- *ScrapQD's documentation!*
- *[Introduction](#page-6-0)*
- *[Getting Started](#page-8-0)*
- *[ScrapQD](#page-10-0)*
- *[GraphQL UI](#page-12-0)*
- *[Executing with client](#page-14-0)*
- *[Integrating with existing Flask app](#page-16-0)*
	- **–** *[Sample Flask app](#page-16-1)*
	- **–** *[Integrating scrapqd with existing app](#page-16-2)*
- *[Test \(for development\)](#page-18-0)*
- *[FAQs](#page-20-0)*

# **INTRODUCTION**

<span id="page-6-0"></span>ScrapQD consists of query definition created for scraping web data using [GraphQL-Core](https://github.com/graphql-python/graphql-core) which is port of [GraphQL.js.](https://github.com/graphql/graphql-js)

Library intends to focus on how to locate data from website and eliminate backend process of crawling. So people can just have xpath and get data right away.

It supports scraping using [requests](https://github.com/psf/request) for traditional websites and [selenium](https://github.com/baijum/selenium-python) for modern websites (js rendering). Under selenium it supports Google Chrome and FireFox drivers.

ScrapQD library only uses [lxml](https://lxml.de/parsing.html) parser and [xpath](https://www.w3schools.com/xml/xpath_syntax.asp) used to locate elements.

# **TWO**

# **GETTING STARTED**

<span id="page-8-0"></span>**How to install**

pip install scrapqd

### **How to run the server standalone**

You can run scrapqd graphql server standalone without any additional code with below command. [Flask](https://github.com/pallets/flask/) is used as server and [localhost.](http://127.0.0.1:5000/scrapqd)

python -m scrapqd

Flask uses 5000 as default port. You can change the port and host with below options.

python -m scrapqd --port 5001 --host x.x.x.x

# **THREE**

# **SCRAPQD**

<span id="page-10-0"></span>ScrapeQD consists of below components.

- *[GraphQL UI](#page-12-0)*
- [Query](query.html)
	- **–** [Query Type](query.html#query-type) -> Document (consists of leaf type and group type)
	- **–** [Group Type](query.html#group-type)
	- **–** [Leaf Type](query.html#leaf-type)
- [Parser](parser.html)
- [Executor](executor.html)

# **FOUR**

# **GRAPHQL UI**

<span id="page-12-0"></span>GraphQL UI provides flexibility to write scrapqd query and test it. GraphQL UI supports auto completion and query documentation to develop query faster. You can access [UI - localhost.](http://127.0.0.1:5000/scrapqd)

UI is loaded with sample query and [Sample page](http://127.0.0.1:5000/scrapqd/sample_page/) is accessible for practice.

You can pass custom template for the query ui.

- History to view past 10 queries that was tested.
- Copy Copy the content in the query window.
- Prettify prettifies the graphql query.
- Show/Hide Show or hides the result window.
- Query Variables query variables editor to pass data to query when you execute.

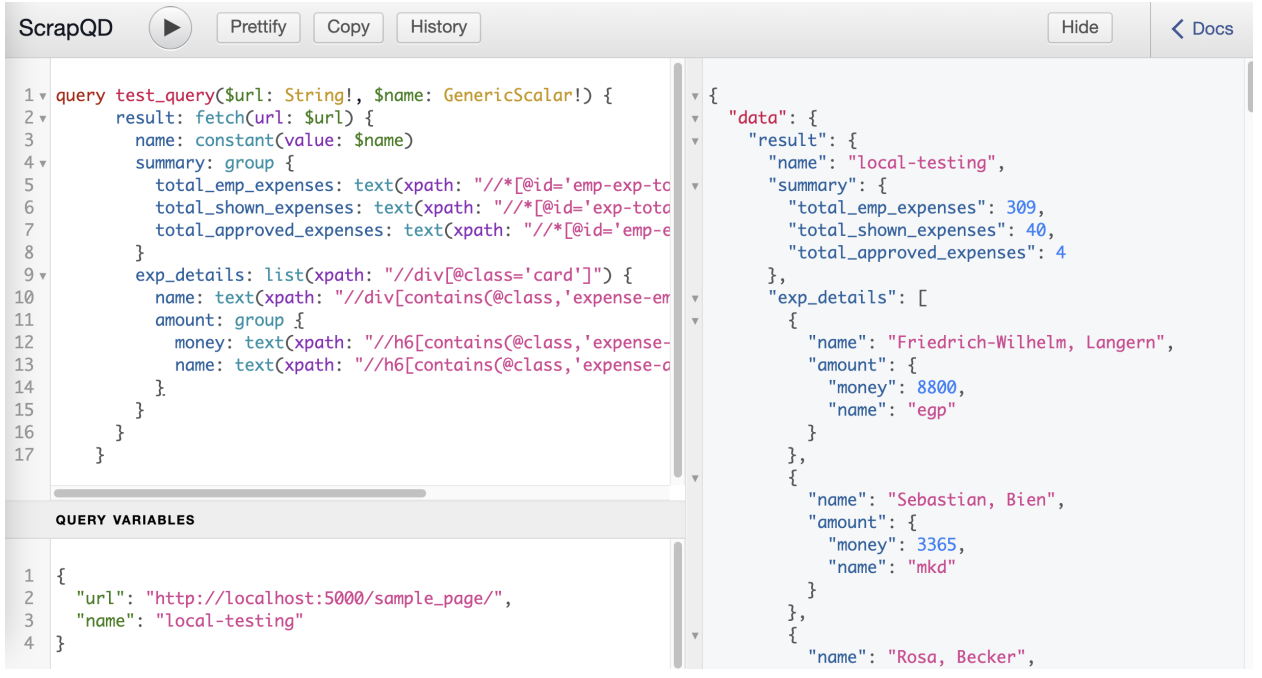

**FIVE**

# **EXECUTING WITH CLIENT**

```
from scrapqd.client import execute_sync
query = r"""
        query test_query($url: String!, $name: GenericScalar!) {
         result: fetch(url: $url) {
            name: constant(value: $name)
            summary: group {
              total_shown_expenses: regex(xpath: "//*[@id='exp-total']", pattern: "(\\d+)
\leftrightarrow")
            }
          }
        }"""
query_variables = {
    "url": "http://localhost:5000/scrapqd/sample_page/",
    "name": "local-testing"
}
result = execute_sync(self.query, query_variables)
```
**SIX**

# **INTEGRATING WITH EXISTING FLASK APP**

# <span id="page-16-1"></span><span id="page-16-0"></span>**6.1 Sample Flask app**

from flask import Flask  $name = __name_$ app = Flask(name) @app.route("/") def hello\_world(): return "<p>Hello, World!</p>"

# <span id="page-16-2"></span>**6.2 Integrating scrapqd with existing app**

```
from scrapqd.app import register_scrapqd
register_scrapqd(app,
                 register_sample_url=True,
                 redirect_root=True)
```
**app:** Flask application

**register\_sample\_url:** False will not register sample page url to Flask application. Default is True

**redirect\_root:** Redirect root url to graphql ui if this is set to True. This will not reflect, if there is already root route defined as above example.

**SEVEN**

# **TEST (FOR DEVELOPMENT)**

<span id="page-18-0"></span>• Clone the github repository

git clone https://github.com/dduraipandian/scrapqd.git

• create virtual environment to work

pip3 install virtualenv virtualenv scrapqd\_venv source scrapqd\_venv/bin/activate

• install tox

pip install tox

• run tox from the project root directory

- **–** current tox have four python version py37,py38,py39,py310
- **–** check your python version

python3 --version

# Python 3.9.10

**–** once you get your version (example: use py39 for 3.9) to run tox

tox -e py39

**EIGHT**

# **FAQS**

- <span id="page-20-0"></span>• How to copy query from graphql ui to python code.
	- **–** you can normally copy code from ui to python code to execute using client.
	- **–** if you hav regex query, patterns needs to escaped in the python code. In such, use python [raw strings,](https://docs.python.org/3/library/re.html#raw-string-notation) where backslashes are treated as literal characters, as above example.
- How to suppress webdriver logs
	- **–** If you see webdriver logs like below, set WDM\_LOG\_LEVEL=0 as environment variable and run

```
[INFO] [97002] [2022-03-14T02:18:26+0530] [SCRAPQD] [/webdriver_manager/
˓→logger.py:log():26] [WDM] [Driver [/99.0.4844.51/chromedriver] ...]
```
- How to change log level for scrapqd library
	- **–** ERROR level is default logging. You can change this with SCRAPQD\_LOG\_LEVEL environment variable.

# <span id="page-20-1"></span>**8.1 Query**

Scrape Query can be created with query, group and leaf queries.

- *[Query Type](#page-21-0)*
	- **–** *[fetch](#page-21-1)*
	- **–** *[selenium](#page-22-0)*
- *[Group Type](#page-23-0)*
	- **–** *[group](#page-23-1)*
	- **–** *[list](#page-23-2)*
- *[Leaf Type](#page-25-0)*
	- **–** *[constant](#page-26-0)*
	- **–** *[text](#page-26-1)*
	- **–** *[attr](#page-26-2)*
	- **–** *[link](#page-27-0)*
	- **–** *[query\\_params](#page-27-1)*
	- **–** *[form\\_input](#page-28-0)*
	- **–** *[regex](#page-28-1)*

# <span id="page-21-2"></span>**8.1.1 Sample Query**

```
query test_query($url: String!, $name: GenericScalar!) {
 result: fetch(url: $url) {
   name: constant(value: $name)
   summary: group {
      total_emp_expenses: text(xpath: "//*[@id='emp-exp-total']", data_type: INT)
      total_shown_expenses: text(xpath: "//*[@id='exp-total']/span[2]", data_type: INT)
     total_approved_expenses: text(xpath: "//*[@id='emp-exp-approved']/span[2]", data_
\rightarrowtype: INT)
   }
   exp_details: list(xpath: "//div[@class='card']") {
     name: text(xpath: "//div[contains(@class,'expense-emp-name')]")
      amount: group {
        money: text(xpath: "//h6[contains(@class,'expense-amount')]/span[1]", data_type:.
\rightarrowINT)
        name: text(xpath: "//h6[contains(@class,'expense-amount')]/span[2]")
      }
   }
 }
}
```
### **Query variables**

{

}

```
"url": "http://localhost:5000/scrapqd/sample_page/",
"name": "local-testing"
```
# <span id="page-21-0"></span>**8.1.2 Query Type**

Query type queries are used for crawling url using different executors and pass down the data to child queries Leaf type for further processing. They expect leaf queries as sub query.

### <span id="page-21-1"></span>fetch

fetch(*url*, *headers={}*, *executor='requests'*, *is\_json\_response=false*, *method='GET'*, *cache=false*) Fetch query will crawl the traditional websites.

url

URL to crawl

### headers

- sometimes websites need additional headers in the request. By default, system provides below headers. The given headers will be updated with default headers. So default system headers are constant which will be sent for all the request.
	- **–** User-Agent: from the data files. This can be changed using USER\_AGET\_DATA\_FILE or USER\_AGET\_DATA config.
	- **–** Connection: keep-alive
	- **–** Upgrade-Insecure-Requests: 1
- <span id="page-22-1"></span>**–** Accept-Language: en-US,en;q=0.9
- **–** Accept-Encoding: gzip, deflate, br
- **–** Pragma: no-cache
- You might not need this for most website. API type urls might need other extra headers and other http methods.

#### executor

- Executors define how to crawl the url and how to process their response. By default system has "requests" executors which supports Requests library.
- Custom executors can be creating by extending Executor class.

#### is\_json\_response

• It is by default False. You have to set True if the url returns json data. Processing of json data is not supported as of now. This is for future enhancement. System will throw error if this is set to True.

#### method

- http method to use for the request.
- System uses **GET** by default. For website crawl you do not need to set this parameter.
- API type urls might need other http methods like **POST**.

#### cache

**Note:** This should be used in development period

- Fetch will be time consuming as it gets website data from internet. While developing the query, you may run the query multiple times. It will affect the development time.
- Setting cache = true will cache the result of the url for consequent same url.
- Setting ENV=DEVELOPMENT in config will enable cache for all the queries by default. Anything other than development, cache parameter is ignored.

#### <span id="page-22-0"></span>selenium

selenium(*url*, *browser=GOOGLE\_CHROME*, *options={}*, *is\_json\_response=false*, *cache=false*) Selenium query will crawl the modern websites with javascript rendering.

### url

URL to crawl.

#### browser

System supports below browser.

- GOOGLE\_CHROME
- FIREFOX

#### options

Additional options to be used in crawling using selenium.

- <span id="page-23-3"></span>• xpath Selenium will wait this element to be present in the loaded webpage.
- wait\_time Selenium will wait for above xpath target (wait\_time) secs.

#### is\_json\_response

It is by default False. You have to set True if the url returns json data. Processing of json data is not supported as of now. This is for future enhancement. System will throw error if this is set to True.

#### cache

Similar to cache parameter in fetch query.

# <span id="page-23-0"></span>**8.1.3 Group Type**

Group queries process groups multiple leaf nodes and process multiple results of a xpath. They expect leaf or group queries as sub query.

- group
- list

### <span id="page-23-1"></span>group

Group query will group the leaf node output under group variable to returns result to client. This will be helpful to group certain types of elements/data from the query without needing addition outside code.

```
amount: group {
   money: text(xpath: "//h6[contains(@class,'expense-amount')]/span[1]", data_type: INT)
   name: text(xpath: "//h6[contains(@class,'expense-amount')]/span[2]")
}
```
### <span id="page-23-2"></span>list

### list(*xpath*)

List query will help you to write sub-query to extract data from the parent and returns. If the list xpath return multiple elements, sub-query applied on each item in the list.

### xpath

to locate element

### **Example**

```
exp_details: list(xpath: "//div[@class='card']") {
   name: text(xpath: "//div[contains(@class,'expense-emp-name')]")
   amount: group {
        money: text(xpath: "//h6[contains(@class,'expense-amount')]/span[1]", data_type:.
\rightarrowINT)
        name: text(xpath: "//h6[contains(@class,'expense-amount')]/span[2]")
    }
}
```
### **Result**

```
{
   "result": {
        "exp_details": [
            {
              "name": "Friedrich-Wilhelm, Langern",
              "amount": {
                "money": 8800,
                "name": "egp"
              }
            },
            {
              "name": "Sebastian, Bien",
              "amount": {
                "money": 3365,
                "name": "mkd"
              }
            },
            {
              "name": "Rosa, Becker",
              "amount": {
                "money": 6700,
                "name": "xof"
              }
            },
            {
              "name": "Ines, Gröttner",
              "amount": {
                "money": 8427,
                "name": "npr"
              }
            },
            {
              "name": "Clarissa, Bonbach",
              "amount": {
                "money": 1609,
                "name": "fjd"
              }
            },
            {
              "name": "Zbigniew, Stolze",
              "amount": {
                 "money": 8789,
                 "name": "ern"
              }
            },
            {
              "name": "Ines, Mentzel",
              "amount": {
                "money": 1750,
                "name": "srd"
              }
            }
          ],
```
(continues on next page)

(continued from previous page)

# <span id="page-25-0"></span>**8.1.4 Leaf Type**

<span id="page-25-1"></span>}

}

Leaf nodes are final queries to get the value from html element such as text from above query. You can not provide another leaf query as sub query.

- *[constant](#page-26-0)*
- *[text](#page-26-1)*
- *[attr](#page-26-2)*
- *[link](#page-27-0)*
- *[query\\_params](#page-27-1)*
- *[form\\_input](#page-28-0)*
- *[regex](#page-28-1)*

### **Data Types**

Few leaf queries support data types. If the data type is given, the element content will be converted to the given data type and sent to client. System supported below data types. Custom data types can be created as well.

#### TEXT

Default data type.

### RAW

When the element text is extract, text might have extra whitespace. They are stripped away by default. When RAW data type is given, data will be sent as it is extracted from the element.

### INT

- Data is converted to integer.
- Example
	- **–** 1,024 -> 1024
	- **–** 12K -> 12000 (k/K thousand, m/M million, b/B billion)

### FLOAT

• Data is converted to decimal.

### <span id="page-26-3"></span>**Multi**

Leaf nodes support multi parameter. Xpath will locate multiple elements. This parameter will help the system who to process and return to client.

- false Only first element will be processed and returned to the client.
- true All the elements will be processed. Result will be sent as array/list to client. If the query supports data\_type parameter, data\_type conversion will be applied on all elements.

When multi is set false, result format will be not same when it is set to true.

you can set [NON\\_MULTI\\_RESULT\\_LIST](config.html#non-multi-result-list) to True to have same format on both cases in the config file.

#### <span id="page-26-0"></span>constant

#### constant(*value*)

Constant query will give back results to client as hard coded in the query or value passed from query variables.

#### value

Non null value in the query or can be passed from query variable as from the example.

name: constant(value:"local-testing")

#### <span id="page-26-1"></span>text

#### text(*xpath*, *data\_type: TEXT*, *multi: false*)

Text query will get the content of the given element. Text does not represent that it will return text. It simply denotes that it will extract text from element.

#### xpath

Path to locate element

#### data\_type

Data type to return

#### multi

when xpath matches multiple elements,

- False Processes first element
- True Processes all elements

#### **Example**

total\_emp\_expenses: text(xpath: "//\*[@id='emp-exp-total']", data\_type: INT)

#### <span id="page-26-2"></span>attr

#### attr(*xpath*, *name=null*, *multi=false*)

Element will have multiple attributes as below. Attr query will help to fetch all of them or specified one. Datahovercard-type, href are attributes on the example element. It will extract attributes value as key, value pair. Key as name, value as value of the attribute.

#### name

• If the name is not given, it will extract all the attributes.

• For example, if the name = 'href' given, it will get "{href: /abcxcom}" mapping.

#### <span id="page-27-2"></span>multi

when xpath matches multiple elements,

- False Processes first element
- True Processes all elements

#### **Example**

approval\_id: attr(xpath: "//button[contains(@class, 'expense-approve')]", name: "id")

#### <span id="page-27-0"></span>link

#### link(*xpath*, *base\_url=null*, *multi=false*)

In html, anchor <a> tag defines link to another web page. With link query, you can get entire url with ease. There are times websites use relative url.

Link query construct full url from the requested url automatically. You can override the parent url with base\_url parameter in the query.

#### xpath

Path to locate element

#### base\_url

Custom url to create absolute url

#### multi

when xpath matches multiple elements,

- False Processes first element
- True Processes all elements

#### **Example**

website : link(xpath:"//a[contains(@class, 'site-link')]")

#### <span id="page-27-1"></span>query\_params

#### query\_params(*xpath*, *name: null*, *multi: false*)

When you want to extract query parameter from url in anchor tag or any element has url type content, you can use query\_params query.

#### xpath

Path to locate element

### name

- If the name is not given, it will extract all the query parameters in the url.
- For example, if the name = 'product' given, it will get "{product: xyzcourse}" mapping.

#### multi

when xpath matches multiple elements,

• False Processes first element

• True Processes all elements

#### <span id="page-28-2"></span>**Example**

```
user_id: query_params(xpath:"//a/@href", name: "user")
```
#### **Result**

#### <span id="page-28-1"></span>regex

```
regex(xpath, pattern, source="TEXT", multi: false)
```
Regex will be used on the located element using xpath and returns the result.

#### xpath

Path to locate element

#### pattern

Regular expression pattern to match and it will be used in re.findall from python to extract data.

#### source

Regular expression can be applied on located element's content or element's source html itself.

- text Regex will be applied on element's content. This is default value.
- html Regex will be applied on element's html.

#### multi

when xpath matches multiple elements,

- False Processes first element
- True Processes all elements

#### **Example**

total\_shown\_expenses: regex(xpath: "//\*[@id='exp-total']", pattern: "(\\d+)")

#### **Result**

```
"total_shown_expenses": [
    "40"
]
```
#### <span id="page-28-0"></span>form\_input

```
form_input(xpath, name: null, multi: false)
```
Form input query will help you to extract input elements name, value pair from form element.

#### xpath

Path to locate form element

#### name

- If the name is not given, it will extract all the input elements under the form.
- If the name is given, it will get input element with the given name.

#### multi

when xpath matches multiple elements,

- <span id="page-29-1"></span>• False Processes first element
- True Processes all elements

#### **Example**

**Html**

```
<form class="requestParams" id="apiAttr">
   <input name="rlz" value="1C5CHFA_enIN991IN991" type="hidden">
   <input name="tbm" value="lcl" type="hidden">
   <input name="sxsrf" value="APq-WBu3vzrA9-WQU_Mp0Zs9aq2a-PQlJg:1644327612221" type=
˓→"hidden">
   <input value="vHICYpKHDaWXseMP57uWuA4" name="ei" type="hidden">
   <input value="AHkkrS4AAAAAYgKAzF3dfuu_a7YROtX7wSMb404M2sTE" disabled="true" name=
˓→"iflsig" type="hidden">
</form>
```
#### **Query**

meta\_data: form(xpath: "//form[@class='requestParams']", name: "sxsrf")

# <span id="page-29-0"></span>**8.2 Query Fields**

Query fields are GraphQL fields. scrapqd.gql has all the graphql related implementation. Refer [GraphQL documenta](https://graphql-core-3.readthedocs.io/en/latest/)[tion](https://graphql-core-3.readthedocs.io/en/latest/) for more information.

Query type, Leaves type and group are categorized in scrapqd based on their role. But for graphql all the fields are created in same manner.

### **8.2.1 How to create query fields**

Query fields are creating using GraphQLField attaching to resolver function. Resolver function will be invoked by graphql to process the query.

#### **Resolver function**

```
resolver(parser: Parser, info: ResolveInfo, xpath, **kwargs)
      Resolver function for the graphql field.
```
#### parser

Parser instance passed down from parent query.

info

GraphQLResolveInfo instance which gives resolver information.

### xpath

path to locate node(tag).

#### kwargs

any additional parameters defined in the GraphQL field.

#### **GraphQL Field**

### class Field

GraphQL field class is used to create scrapqd query

```
type
```
GraphQL field type. Mostly GenericScalar type is used for fields in the scrapqd library.

args

Dictionary of arguments for the field in query ex: xpath, name. This should be argumented in resolver function above.

#### resolve

resolver function which will be invoked while querying. Above resolver function should be given here.

#### description

This description will be shown in the graphql ui for documentation.

# **8.2.2 Example: Text field**

#### **Resolver function**

```
@with_error_traceback
def resolve_text(parser: Parser, info: ResolveInfo,
                 xpath, data_type=const.DATA_TYPE_DEFAULT_VALUE, multi=const.MULTI_
˓→DEFAULT_VALUE):
    """Extracts node(tag) content using given XPath.
    :param parser: Parser instance passed down from parent query.
    :param info: GraphQLResolveInfo instance which gives resolver information.
    :param xpath: path to locate node(tag).
    : param data_type: Extracted text will be always in text format. When the data type
\rightarrowis provided,
                        content is converted to that format and returned to the client.
                        Accepted data types:
                             - text (default)
                             - int
                             - float
    :param multi: by default, it is set to False. Thus, when the given xpath locates␣
˓→multiple nodes,
               it returns first node value. if it is set `true`, it will return all the␣
\rightarrownode values" \
               as list.Given data type is applied to all the nodes individually.
    :return:
            - text - when multi is set to False, This option can be overridden to return␣
˓→list with single value using `NON_MULTI_RESULT_LIST`.
            - List - when multi is set to True
    "''"key = get\_key(info)parser.datatype_check(key, data_type)
   result = parser.extract_text(key=key, multi=multi, xpath=xpath)
   result = parser.data_conversion(result, data_type)
   result = parser.get_multi_results(multi, result)
   parser.caching(key, result)
   return result
```
### <span id="page-31-2"></span>**Query Field**

```
text = Field(GenericScalar,
         args={
             'xpath': Argument(NonNull(String), description=const.xpath_desc),
             'data_type': Argument(DataTypeEnum, description="data type which should be.
˓→converted"),
             'multi': Argument(Boolean, description=const.multi_desc),
         },
         resolve=resolve_text,
         description="Extracts text content from the give xpath")
```
# <span id="page-31-0"></span>**8.3 Executor**

Executor is a crawler engine to scrape data. Any custom executor extends Executor interface and implements abstract method.

- *[Executor Interface](#page-31-1)*
- *[Requests](#page-33-0)*
- *[Selenium](#page-34-0)*
	- **–** *[Selenium Driver](#page-34-1)*
	- **–** *[Selenium Browser](#page-35-0)*
	- **–** *[Selenium Executor](#page-35-1)*

# <span id="page-31-1"></span>**8.3.1 Executor Interface**

Understanding executor interface is crucial to understand default executors and creating custom executors.

```
class scrapqd.fetch.interface.Executor(url, method='get', headers=None, response_type=None)
     Interface for Executor implementation
```
This class is exported only to assist people in implementing their own executors for crawling without duplicating too much code.

property success\_status\_code

Default success code for the request. Default success codes are [200].

#### **Returns** List

```
get_payload(payload)
```
Creates payload for http request.

**Parameters** payload – Additional payload argument for request.

**Returns** Dict

#### get\_default\_headers()

Get user-agent and constructs other default headers for the request.

- User-Agent: from the data files.
- Connection: keep-alive
- Upgrade-Insecure-Requests: 1
- <span id="page-32-0"></span>• Accept-Language: en-US,en;q=0.9
- Accept-Encoding: gzip, deflate, br
- Pragma: no-cache

**Returns** Dict

#### get\_response\_type()

Gets response type from the request response.

#### **Returns** String

#### get\_headers()

Constructs headers to be applied to the request from default headers and user provided headers. User provided headers will override default headers.

#### **Returns** Dict

### get\_response\_content()

gets response content from processed request.

#### **Returns**

- json If the response type is json
- html If the response type is text/html

#### execute(*\*\*kwargs*)

Executes crawl method and gets http response from web.

Parameters kwargs – Additional keyword arguments for extensibility.

**Raises** Exception – Re-raises the exception occurred in the block for client to capture and handle

#### abstract get\_response\_url()

Gets response url. It should be the final url after redirect (if any).

**Returns** String

#### abstract get\_response\_headers()

Gets http response headers

#### **Returns** Dict

#### abstract is success()

Method definition to identify the request is successful or not. By default, status\_code == 200 is considered as success.

#### **Returns** Boolean

#### abstract get\_response\_text()

Gets response text.

#### **Returns** String

abstract get\_response\_json() Gets response as json.

#### **Returns** Dict

#### abstract get\_status\_code()

Gets response status code of the http request made.

**Returns** integer

```
abstract crawl(url, method='get', headers=None, **kwargs)
```
Crawls given url from web. This method should return only http response from the library without any further processing of the response.

### **Parameters**

- url URL to crawl
- method Http method which should be used to crawl
- headers Additional headers for executor. Some websites need addition headers to make request. System add below request headers by default. These headers can be overridden using header argument.
	- **–** User-Agent: from the data files.
	- **–** Connection: keep-alive
	- **–** Upgrade-Insecure-Requests: 1
	- **–** Accept-Language: en-US,en;q=0.9
	- **–** Accept-Encoding: gzip, deflate, br
	- **–** Pragma: no-cache
- kwargs Additional keyword arguments to support executor.

**Returns** Http response

### <span id="page-33-0"></span>**8.3.2 Requests**

Requests uses requests library for executing requests and implements parent abstract methods.

```
class Requests(Executor):
   def get_response_url(self):
       return self.response.url
   def get_response_headers(self):
        return dict(self.response.headers)
   def get_status_code(self):
        return self.response.status_code
   def get_response_text(self):
        return self.response.content
   def get_response_json(self):
        return self.response.json()
   def is_success(self):
        status_code = self.get_status_code()
        return status_code in self.success_status_code
    def crawl(self, url, headers=None, method="get", **kwargs):
        return requests.request(self.method, self.url, headers=headers, **kwargs)
```
### <span id="page-34-2"></span><span id="page-34-0"></span>**8.3.3 Selenium**

### <span id="page-34-1"></span>**Selenium Driver**

SeleniumDriver is the generic implementation for crawling using selenium.

class scrapqd.executor.selenium\_driver.selenium.SeleniumDriver Internal selenium driver implementation for all the browser types

#### wait\_load(*xpath*, *wait\_time*)

Waits for browser to load specific element in the given url. If the xpath is not given, selenium will wait for the document to be ready.

#### **Parameters**

- xpath Element to wait
- wait\_time Wait time in seconds for the element to present in the web page.

#### fetch(*url*, *\*\*kwargs*)

Fetches web page for the url

#### **Parameters**

- **url** url to crawl
- kwargs
	- **–** wait Wait time in seconds for the element in the web page.
	- **–** xpath Element to wait. If this parameter is not given, selenium will wait for the document

to be ready till wait time.

#### get\_response\_headers()

This executes javascript in the browser to get http response headers.

#### **Returns** Dict

#### get\_current\_url()

Gets the current url after redirect (if any).

#### **Returns** String

#### get\_page\_source(*url*, *\*\*kwargs*)

Returns page source of the url

#### **Parameters**

- **url** url to crawl
- kwargs
	- **–** wait Wait time in seconds for the element in the web page.
	- **–** xpath Element to wait. If this parameter is not given, selenium will wait for the

document to be ready till wait time.

#### **Returns** HTML Web page string

#### clean\_up()

Quits browser and sets None, when this method is called

#### classmethod get\_executable\_path(*browser*, *\*\*kwargs*)

Gets browser executable from repository using *webdriver\_manager*.

<span id="page-35-2"></span>**Parameters**

- **browser** Name of the browser
- kwargs Webdriver\_manager options for the browser to download executable.

**Returns** BrowserDriver

### <span id="page-35-0"></span>**Selenium Browser**

GoogleChrome, Firefox browsers are implemented currently. GoogleChrome is given as example here.

```
class scrapqd.executor.selenium_driver.browsers.GoogleChrome
     Creates Google Chrome type driver
```

```
classmethod create_browser()
    Returns headless Google browser object
```
#### <span id="page-35-1"></span>**Selenium Executor**

Selenium executor is used to crawl modern webpages which uses javascript rendering (client-side rendering).

```
class Selenium(Executor):
    """SeleniumExecutor is class a generic processor (facade) for all browsers and
   implements all abstract method from `Executor` class."""
   def __init__(self, url, **kwargs):
        super().__init__(url, **kwargs)
        self._response_headers = {}
        self._current_url = None
   def get_response_url(self):
        if not self._current_url:
            logger.error("Not able to get current_url for %s from selenium", self.url,.
\rightarrowexc_info=True)
            return self.url
        return self._current_url
   def is_success(self):
       return True
   def get_response_text(self):
        return self.response
   def get_response_json(self):
        if isinstance(self.response, str):
            try:
                self.response = json.loads(self.response)
            except Exception:
                logger.exception("Not able to get convert to json data %s", self.url,.
˓→exc_info=True)
       return self.response
```
(continues on next page)

(continued from previous page)

```
def get_status_code(self):
   return 200
def get_response_headers(self):
    return self._response_headers
def crawl(self, url, method="get", headers=None, **kwargs):
    """"Selenium crawl gets browser from browser factory and crawls the url"""
    browser_name = kwargs.get("browser", "GOOGLE_CHROME")
    browser = BrowserFactory().get(browser_name)()
    response = browser.get_page_source(url, **kwargs)
    self._response_headers = browser.get_response_headers()
    self._current_url = browser.get_current_url()
    return response
```
# <span id="page-36-0"></span>**8.4 Parser**

Parser is used in the GraphQL query to parse the html. Current system supports xpath in Lxml parser.

Library does not support Beautiful soup as it slower than lxml parser and Selector parsing is comparatively slower than xpath.

• *[Lxml](#page-36-1)*

### <span id="page-36-1"></span>**8.4.1 Lxml**

class scrapqd.gql\_parser.lxml\_parser.LXMLParser(*raw\_html=None*, *html\_tree=None*) This is concerete implementation for lxml gql\_parser to parse html text.

xpath\_element(*element*, *xpath=None*, *\*\*kwargs*)

Extracts target node using xpath from given html element.

#### **Parameters**

- element Html element.
- **xpath** Xpath to locate the elements.
- kwargs Additional keyword arguments for extensibility.

**Returns** List[HTMLElement]

xpath\_text(*element*, *xpath*, *\*\*kwargs*)

Extracts text for given xpath.

**Parameters**

- element Html element.
- **xpath** Xpath to locate the elements.
- kwargs Additional keyword arguments for extensibility.

```
Returns List[String]
```

```
extract_element_source_text(element)
```
Extracts source html content

<span id="page-37-1"></span>**Parameters** element – Html element.

**Returns** String

extract\_text(*xpath*, *\*\*kwargs*)

Extracts text content from element.

#### **Parameters**

- xpath Xpath to locate the elements.
- kwargs Additional keyword arguments for extensibility.

**Returns** List[String]

extract\_elements(*xpath*, *\*\*kwargs*)

Extracts nodes from given html element.

#### **Parameters**

- **xpath** Xpath to locate the elements.
- kwargs Additional keyword arguments for extensibility.

**Returns** List[HTMLElement]

#### extract\_attr(*xpath*, *\*\*kwargs*)

Extracts attributes from the html element.

#### **Parameters**

- **xpath** Xpath to locate the elements.
- kwargs Additional keyword arguments for extensibility.

#### **Returns** List[Dict]

```
extract_form_input(xpath, **kwargs)
```
Extracts form inputs using given xpath. Method expects xpath to locate form node.

#### **Parameters**

- **xpath** Xpath to locate the elements.
- kwargs Additional keyword arguments for extensibility.

**Returns** List[Dict]

# <span id="page-37-0"></span>**8.5 Settings**

ScrapQD uses below default configuration to function properly. Below configs can be overridden by user config. Default config is located [here.](https://github.com/dduraipandian/scapqd/blob/sphinx_doc/scrapqd/settings/_default_config.py)

• *[Config](#page-38-0)*

- **–** *[APP\\_NAME](#page-38-1)*
- **–** *[CRAWLERS](#page-38-2)*
- **–** *[LEAVES](#page-38-3)*
- **–** *[QUERY\\_FIELDS](#page-38-4)*
- **–** *[BROWSERS](#page-38-5)*
- **–** *[DATATYPE\\_CONVERSION](#page-38-6)*
- **–** *[NON\\_MULTI\\_RESULT\\_LIST](#page-39-0)*
- **–** *[LOCAL\\_CACHE\\_TTL](#page-39-1)*
- **–** *[USER\\_AGET\\_DATA\\_FILE](#page-39-2)*
- **–** *[USER\\_AGET\\_DATA](#page-39-3)*
- **–** *[CHROMIUM\\_VERSION](#page-39-4)*
- **–** *[GECKODRIVER\\_VERSION](#page-39-5)*
- *[How to create config](#page-39-6)*

# <span id="page-38-0"></span>**8.5.1 Config**

### <span id="page-38-1"></span>**APP\_NAME**

Default app name is ScrapQD. You can change this from config.

### <span id="page-38-2"></span>**CRAWLERS**

Requests and Selenium are system crawlers. If the defines customer executor, it needs to defined in the config.

### <span id="page-38-3"></span>**LEAVES**

Application owner can define custom leaves for their use case and provide in config to use in the query. Leaves are explained [here.](query.html#leaf-type)

### <span id="page-38-4"></span>**QUERY\_FIELDS**

Application owner can define additional query fields (ex: puppeteer) and provide in the config. Queries are explained [here.](query.html#query-type)

### <span id="page-38-5"></span>**BROWSERS**

System uses GOOGLE\_CHROME, FIREFOX browser in selenium to crawl modern webpages (javascript rendering). Custom browser can be created using Browser class and update this configuration.

### <span id="page-38-6"></span>**DATATYPE\_CONVERSION**

Additional custom data type conversion mapping for the application.

### <span id="page-39-0"></span>**NON\_MULTI\_RESULT\_LIST**

Config whether to send result as List or return single element when multi=False in the leaf nodes. You can read more from [here.](query.html#multi)

### <span id="page-39-1"></span>**LOCAL\_CACHE\_TTL**

Fetch results are cached in local memory to speed up development. However, lifetime of the cache will be 10 minutes by default. You can update this config to change ttl of cache. You can read more about this [here.](query.html#query-type)

### <span id="page-39-2"></span>**USER\_AGET\_DATA\_FILE**

User-Agent is added to each request headers while using [fetch](query.html#fetch) query. ScrapQD library has set of latest user agents in the file to load.

You can override them if you have your own user-agent files. Each user agent entry should on new line.

**Note:** Best to keep user-agent updated with latest agents on regular basis. Sites might return different format for older user agents.

### <span id="page-39-3"></span>**USER\_AGET\_DATA**

You can set this as list of user agents. System will use this and ignore *[USER\\_AGET\\_DATA\\_FILE](#page-39-2)* config.

### <span id="page-39-4"></span>**CHROMIUM\_VERSION**

System downloads latest version on chromium engine. You can set this to use the same version. Latest version will be downloaded by default.

### <span id="page-39-5"></span>**GECKODRIVER\_VERSION**

If you are using firefox browser, you can set this to use specific gecko driver version. Otherwise latest version will be used.

### **DEFAULT\_BROWSER**

GOOGLE\_CHROME is the default browser used in the library. You can update this to change to "FIREFOX".

### <span id="page-39-6"></span>**8.5.2 How to Create config**

You can add additional *[LEAVES](#page-38-3)*, *[CRAWLERS](#page-38-2)*, *[QUERY\\_FIELDS](#page-38-4)* and *[DATATYPE\\_CONVERSION](#page-38-6)*. But you can not override the system config.

You can override rest of the configs. You can create the file with configs as [here](https://github.com/dduraipandian/scapqd/blob/sphinx_doc/scrapqd/settings/_default_config.py) and set *SCRAPQD\_CONFIG* environment variable.

#### **Example:**

Your project files are under google\_search and you have your config /google\_search/configuration/scrapqd\_config.py.

Your environment variable should be

SCRAPQD\_CONFIG=configuration.scrapqd\_config

# <span id="page-40-0"></span>**8.6 How to Guide**

### **Contents**

- *[How to Guide](#page-40-0)*
	- **–** *[How to add custom executors to system](#page-40-1)*
	- **–** *[How to add new leaves to system](#page-40-2)*
	- **–** *[How to add additional data type](#page-41-0)*
	- **–** *[How to add browsers to system](#page-42-0)*

### <span id="page-40-1"></span>**8.6.1 How to add custom executors to system**

- Understand [Executor Interface](executor.html#executor-interface)
- Create your custom executor similar to [Requests](executor.html#requests) or [Selenium.](executor.html#selenium-executor)
- Add to the config [CRAWLERS.](config.html#crawlers) Example: Puppeteer

```
from crawler.executors import Puppeteer, SeleniumOther
CRAWLERS = {
   "PUPPETEER": Puppeteer,
   "SELENIUM_OTHER": SeleniumOther
}
```
- [Override config](config.html#how-to-create-config)
- Restart your application
- You should be able to use *select\_options* as leaf query from the graphql ui.

### <span id="page-40-2"></span>**8.6.2 How to add new leaves to system**

- Understand [Query fields](query_fields.html)
- Create your custom field similar to [Example text field.](query_fields.html)
- Add to the config [LEAVES.](config.html#leaves) Example: select\_options. It should be dict(name: field object).

```
from crawlers.fields import select_options
LEAVES = {
    'select_options': select_options
}
```
• [Override config](config.html#how-to-create-config)

- Restart your application
- You should be able to use *select\_options* as leaf query from the graphql ui.

### <span id="page-41-0"></span>**8.6.3 How to add additional data type**

- Understand [Data Type](query.html#data-types)
- Create your data type conversion function.

Function should accept one value to process and return one value after conversion. Example function to boolean data conversion.

```
def boolean(value):
   if isinstance(value, int) or isinstance(value, float):
        value = False if value == 0 else True
   elif isinstance(value, bool):
       pass
   elif isinstance(value, str):
        if value.isdigit():
            value = False if float(value) == 0 else True
        else:
            try:
                value = float(value)
                value = False if value == 0 else True
            except:
                value = False if value == 'false' else True
   elif value is not None:
        value = Trueelse:
        value = Falsereturn value
```
• Add to the config - [DATATYPE\\_CONVERSION.](config.html#datatype-conversion) Example: boolean. It should be dict(name: function).

```
from crawlers.data_types import boolean
LEAVES = {
    'boolean': boolean
}
```
- [Override config](config.html#how-to-create-config)
- Restart your application
- You should be able to use *boolean* as data type in the query.

# <span id="page-42-0"></span>**8.6.4 How to add browsers to system**

- Understand [Browser](executor.html#selenium-browser) implementation.
- Create your custom browser similar to [GoogleChrome.](executor.html#scrapqd.executor.selenium_driver.browsers.GoogleChrome)
- Add to the config [BROWSER.](config.html#leaves) Example: chromium. It should be dict(name: field object).

```
from crawlers.browsers import chromium
LEAVES = {
    'CHROMIUM': chromium
}
```
- [Override config](config.html#how-to-create-config)
- Restart your application
- You should be able to use *CHROMIUM* in the [browser with selenium query.](query.html#browser)

# **INDEX**

# <span id="page-44-0"></span>A

args (*Field attribute*), [27](#page-30-0) attr() built-in function, [23](#page-26-3)

# B

base\_url, [24](#page-27-2) browser, [19](#page-22-1) built-in function attr(), [23](#page-26-3)  $constant(), 23$  $constant(), 23$ fetch(), [18](#page-21-2) form\_input(), [25](#page-28-2) link(), [24](#page-27-2) list(), [20](#page-23-3) query\_params(), [24](#page-27-2) regex(), [25](#page-28-2) resolver(), [26](#page-29-1) selenium(), [19](#page-22-1) text(), [23](#page-26-3)

extract\_attr() (*scrapqd.gql\_parser.lxml\_parser.LXMLParser*

*method*), [34](#page-37-1)

# C

cache, [19,](#page-22-1) [20](#page-23-3) clean\_up() (*scrapqd.executor.selenium\_driver.selenium.SeleniumDriver method*), [31](#page-34-2) *method*), [31](#page-34-2) constant() built-in function, [23](#page-26-3) crawl() (*scrapqd.fetch.interface.Executor method*), [29](#page-32-0) create\_browser() (*scrapqd.executor.selenium\_driver.browsers.GoogleChrome* (*scrapqd.executor.selenium\_driver.selenium.SeleniumDriver class method*), [32](#page-35-2) D data\_type, [23](#page-26-3) description (*Field attribute*), [27](#page-30-0) E execute() (*scrapqd.fetch.interface.Executor method*), [29](#page-32-0) executor, [19](#page-22-1) Executor (*class in scrapqd.fetch.interface*), [28](#page-31-2) get\_current\_url()(*scrapqd.executor.selenium\_driver.selenium.Selenium* get\_default\_headers() (*scrapqd.fetch.interface.Executor method*), [28](#page-31-2) get\_executable\_path() *class method*), [31](#page-34-2) get\_headers() (*scrapqd.fetch.interface.Executor method*), [29](#page-32-0) get\_page\_source()(*scrapqd.executor.selenium\_driver.selenium.Seleniur method*), [31](#page-34-2) get\_payload() (*scrapqd.fetch.interface.Executor method*), [28](#page-31-2) get\_response\_content() (*scrapqd.fetch.interface.Executor method*),  $29$ get\_response\_headers()

(*scrapqd.executor.selenium\_driver.selenium.SeleniumDriver method*), [31](#page-34-2)

extract\_element\_source\_text() (*scrapqd.gql\_parser.lxml\_parser.LXMLParser method*), [33](#page-36-2) extract\_elements() (*scrapqd.gql\_parser.lxml\_parser.LXMLParser method*), [34](#page-37-1) extract\_form\_input() (*scrapqd.gql\_parser.lxml\_parser.LXMLParser method*), [34](#page-37-1) extract\_text() (*scrapqd.gql\_parser.lxml\_parser.LXMLParser method*), [34](#page-37-1)

# F

fetch() built-in function, [18](#page-21-2) fetch() (*scrapqd.executor.selenium\_driver.selenium.SeleniumDriver method*), [31](#page-34-2) Field (*built-in class*), [26](#page-29-1) FLOAT, [22](#page-25-1) form\_input() built-in function, [25](#page-28-2)

# G

**41**

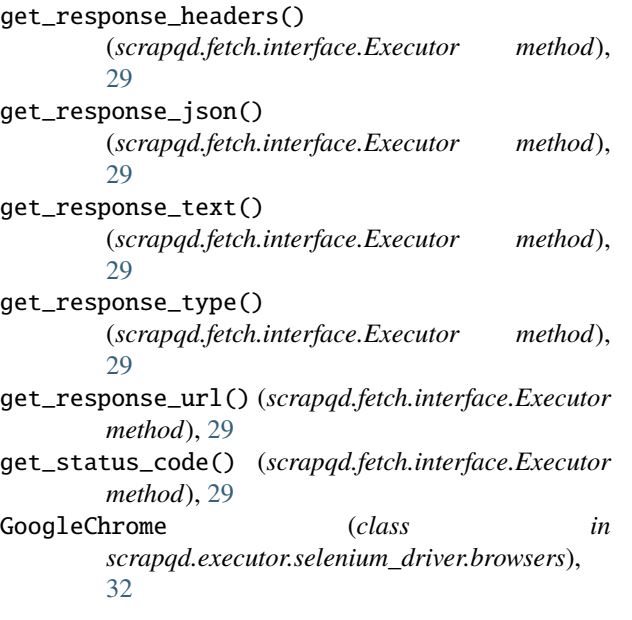

# H

headers, [18](#page-21-2)

# I

info, [26](#page-29-1) INT, [22](#page-25-1) is\_json\_response, [19,](#page-22-1) [20](#page-23-3) is\_success() (*scrapqd.fetch.interface.Executor method*), [29](#page-32-0)

# K

kwargs, [26](#page-29-1)

# L

link() built-in function, [24](#page-27-2) list() built-in function, [20](#page-23-3) LXMLParser (*class in scrapqd.gql\_parser.lxml\_parser*), [33](#page-36-2)

# M

method, [19](#page-22-1) multi, [23](#page-26-3)[–25](#page-28-2)

# N

name, [23–](#page-26-3)[25](#page-28-2)

# O

options, [19](#page-22-1)

# P

parser, [26](#page-29-1)

pattern, [25](#page-28-2)

# $\Omega$

query\_params() built-in function, [24](#page-27-2)

# R

```
RAW, 22
regex()
    built-in function, 25
resolve (Field attribute), 27
resolver()
    built-in function, 26
```
# S

selenium() built-in function, [19](#page-22-1) SeleniumDriver (*class in scrapqd.executor.selenium\_driver.selenium*), [31](#page-34-2) source, [25](#page-28-2) success\_status\_code (*scrapqd.fetch.interface.Executor property*), [28](#page-31-2)

# T

TEXT, [22](#page-25-1) text() built-in function, [23](#page-26-3) type (*Field attribute*), [26](#page-29-1)

# $\mathbf{U}$

url, [18,](#page-21-2) [19](#page-22-1)

# $\mathsf{V}$

value, [23](#page-26-3)

# W

wait\_load() (*scrapqd.executor.selenium\_driver.selenium.SeleniumDriver method*), [31](#page-34-2)

# X

xpath, [20,](#page-23-3) [23](#page-26-3)[–26](#page-29-1) xpath\_element() (*scrapqd.gql\_parser.lxml\_parser.LXMLParser method*), [33](#page-36-2) xpath\_text() (*scrapqd.gql\_parser.lxml\_parser.LXMLParser method*), [33](#page-36-2)